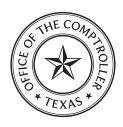

# **Instructions for Completing Texas Sales and Use Tax Return**

### TEXAS COMPTROLLER OF PUBLIC ACCOUNTS

These instructions are provided to assist in properly completing the Texas Sales and Use Tax Return and supplements.

Who must file - You must file the long form if you:

- · have more than one outlet or place of business;
- report tax to more than one city, transit authority, county or special purpose district (SPD);
- prepay your state and local taxes;
- report use tax from out-of-state locations;
- · are a city, county or SPD that has chosen to retain your own local sales and use tax as authorized by the Texas Tax Code;
- · are taking credit, excluding bad debt credit, to reduce taxes due on this return;
- have custom broker refunds to report;
- are a marketplace provider or a remote seller.

If you are claiming bad debt credit, you must file electronically at www.comptroller.texas.gov/taxes/file-pay/.

Returns must be filed for every period (month, quarter or year) even if there is no amount subject to tax or any tax due. If you're not sure whether you should file monthly, quarterly or yearly, call us at 800-252-5555.

When to file and pay - Returns must be filed or postmarked on or before the 20th day of the month following the end of each reporting period. If the due date falls on a Saturday, Sunday or legal holiday, the next business day will be the due date. Penalties and interest apply to taxes paid after they are due. A separate penalty applies to a report filed after the due date. See Item 14.

Business changes - If you are no longer in business or if your mailing or outlet address has changed, visit www.comptroller.texas.gov/taxes/sales/, or blacken the appropriate box to the right of Item g. on the return.

If you are a remote seller, use Form 01-798 Remote Seller's Intent to Terminate Use Tax Responsibilities, to end your tax responsibility.

Instructions for filing amended Texas Sales and Use Tax Returns - You may file an amended return on paper or electronically via Webfile, or Electronic Data Interchange (EDI). If you choose to file a paper amended return please follow these steps:

- 1) Make a copy of the original return you filed, or download a return online at www.comptroller.texas.gov/taxes/sales/forms/.
- 2) Write "Amended Return" on the top of the form, as shown in the example here:
- 3) If you're using a copy of your original return, cross out and revise the incorrect amounts. If you're using a blank return, enter the amounts as they should have appeared on the original return.
- 4) Sign and date the return.

Amended Return Texas Sales and Use Tax Return a = 26100 Do not staple or paper clip. d. Filing period

If the amended return shows you underpaid your taxes, please

send the additional tax due plus any penalties and interest that may apply to the address provided on the return.

If the amended return shows you **overpaid** your taxes and you are requesting a refund, you must meet all of the requirements for a refund claim. Please refer to the Sales Tax Refunds page section of the Comptroller's website at www.comptroller.texas.gov/taxes/sales/refunds/. Additional documentation may be requested to validate your claim.

Need help? - For sales tax assistance, visit the Comptroller's field office in your area or call 800-252-5555. For a list of field offices throughout the state, visit www.comptroller.texas.gov/about/contact/locations.php.

You must keep complete and detailed records of all sales as well as any deductions claimed, so returns can be verified by a state auditor. Failure to file this return or to pay applicable tax may result in collection action as prescribed by Title 2 of the Tax Code.

Disclosure of your Social Security number is required and authorized under law, for the purpose of tax administration and identification of any individual affected by applicable law, 42 U.S.C. sec. 405(c)(2)(C)(i); Tex. Gov't Code Secs. 403.011 and 403.078. Release of information on this form in response to a public information request will be governed by the Public Information Act, Chapter 552, Government Code, and applicable federal law.

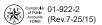

**Item i.** Indicate if you are taking a credit to reduce taxes due on this return. If "YES," complete and submit Form 01-148, Credits and Customs Broker Schedule, with your return, Examples of these credits include:

### Purchases:

- Paying or accruing tax on a non-taxable or exempt purchase in error.
  - Resale
  - Manufacturing exemptions
- Accrued and paid tax on the same taxable purchase.

- Remitting tax on sales that qualify for an exemption:
- Resale
  - Manufacturing
  - Agricultural/Timber
- · Remitting tax on sales where merchandise is returned.

### Others:

· Calculation or bookkeeping errors.

If you are claiming bad debt credit to reduce your tax due, you must file electronically at www.comptroller.texas.gov/taxes/file-pay/.

Claim the credit in Item 2 by subtracting the sum of purchases and/or sales you paid taxes on in error, or refunded to a customer, from the amount of taxable sales. Credit for a local taxing jurisdiction cannot be taken unless you have reported that jurisdiction on a previously filed tax return. A claim for refund must be filed directly with the Comptroller. Refund instructions are available at www.comptroller.texas.gov/taxes/sales/refunds.

Item k. If you refunded sales tax for items exported outside the U.S. based on a Texas Licensed Customs Broker Export Certificate, you must complete and submit the Credits and Customs Broker Schedule (Form 01-148) with your return.

Items 1 - 7. If you have more than one place of business, you must file the outlet supplement (Form 01-115) with the Texas Sales and Use Tax Return. Items 1 - 7 on the outlet supplement are the same as items 1 - 7 on the Texas Sales and Use Tax Return (Form 01-114).

Item 1. Enter the total amount (not including tax) of ALL sales, services, leases and rentals of tangible personal property including all related charges made in Texas during the reporting period. Report whole dollars only. Enter "0" if you have no sales to report. Texas Sales are defined as all sales made from a Texas in-state location AND all sales made into Texas from an out-ofstate location.

Item 2. Enter the total amount (not including tax) of all TAXABLE sales, services, leases and rentals of tangible personal property including all TAXABLE related charges made during the reporting period. Report whole dollars only and enter "0" if you have no sales to report. If you are taking a credit on the return, claim the credit in Item 2 by subtracting the sum of purchases and/or sales you paid taxes on in error or refunded to a customer, from the amount of taxable sales.

**Item 3.** Enter the total amount of taxable purchases that you made for your own use. Taxable purchases include items that were purchased, leased or rented for personal or business use on which sales or use tax was not paid. This includes purchases from in- or out-of-state sellers, exempt items taken out of inventory for use, items given away, and items purchased for an exempt use but actually used in a taxable manner. Taxable purchases do not include inventory items being held exclusively for resale. Report whole dollars only. Enter "0" if you have no taxable purchases to report.

Item 4. Add Taxable Sales (Item 2) to Taxable Purchases (Item 3), and enter the result in Item 4. Do not include Total Texas Sales (Item 1) in this total. Report whole dollars only.

**Item c.** Enter the taxpayer number shown on your sales tax permit. If you have not received your sales tax permit and you are a sole owner, enter your Social Security number. Other types of organizations may enter their Federal Employer Identification Number (FEIN), if a taxpayer number has not been assigned.

I declare that the information in this document and

Item d. If the return is not preprinted, enter the filing period of this report (month, guarter or year) and the last day of the period. Examples: "Quarter Ending 09-30-16" "Month Ending 10-31-16" "Year Ending 12-31-16"

(Rev.4-19/40) DDDD Fexas Sales and Use Tax Return See instructions, Form 01-922. 56700 Do not staple or paper clip. Do not write in shaded areas. Page 1 of c. Taxpayer number Filing period Blacken thy oox if your mailing address s changed. Show changes by the eprinted information.\_\_\_\_\_ Taxpaver name and mailing address Blac on this box if you are no longer in a siness. Write in the date you went of the fusiness. locations is out of business or has changed its address. You have certain rights under Chapters 552 and 559, Government Code, to review, request and correct information we have on file about you. Contact us at the address or phone numbers indicated in the instruction. I. NO SALES - If you had zero to report in Items to for this filing period, blacken this box, sign and of to the Comptroller's office. Return MUST be filed even if no tax is due. nd 3 for ALL locations 1 Are you taking credit to reduce taxes due on this return? If you are claiming bad debt credit to reduce YES your tax due, you must file electronically. \_\_\_\_\_\_\_ 1 PLEASE PRINT YOUR NUMERALS LIKE THIS Did you refund sales tax for items exported outside the U.S. based on a Texas Licensed Customs

YES 6. Physical location (outlet) name and address | Outlet Broker Export Certificate? (Blacken appropriate box)..... 1 (Do not use a P.O. box address.) If you answered yes to either question j or k, you must complete Form 01-148 and submit it with your return. TOTAL TEXAS SALES TAXABLE SALES (Whole dollars only) 7. AMOUNT OF TAX DUE FOR THIS OUTLET (Dollars and dents) TAXABLE PURCHASES Amount subject to state tax steem 2 plus Item 3).
Amount subject to local tax (Amount for city, transit, county and S7D must be equal.). 7b.Local tax (include in Item 8b) **=** 56790 ■ STATE TAX - Column a ■ LOCAL TAX - Column b 8. Total tax due (from all vtlets or list supplements) DDDD 9. Prepayment credit 10. Adjusted tax due (Item 8 n 11. Timely filing discount (0.00) 12. Prior payments 13. Net tax due (Item 10 minus Iter and 12) .... 14. Penalty and interest (See instruction 15a. Total state amount due 15h Total local amount due 15. TOTAL STATE AND LOCAL AM JUE 7 (Item 13 plus Item 14) Mail to: Comptroller of Public P.O. Box 149354 Austin, TX 78714-9354 16. TOTAL AMOUNT PAID 56050

Item I. If you had zero to report in Items 1, 2 and 3 for all outlets during this filing period, blacken this box, sign and date this return and mail to the Comptroller's office.

> **Item 6.** Enter the trade name, actual location and five digit outlet number shown on your sales tax permit for each outlet you are reporting. Use street address. Do not use P.O. Box or Rural Route number.

- If you do not have a permit, leave outlet number blank.
- If you are reporting use tax from out-of-state locations, use outlet number "00000."
- If the physical location (outlet) is no longer in business, write "out of business" and date of closing next to any outlet that is no longer in business.
- If the physical location address is different from the preprinted physical location address, make correction next to the incorrect information.
- If a new outlet has been opened, write the outlet trade name, actual location and opening date in a blank space on the return along with a brief description of the business.

Items 7a and 7b. Multiply Item 4 by the state tax rate and enter in Item 7a. Multiply Item 5 by the local tax rate and enter in Item 7b. If your return is not pre-printed, refer to the booklet, Texas Sales and Use Tax Rates (Pub. 96-132), for a list of the current city, transit, county and SPD rates. If "USE LIST" is preprinted in Item 7b, report the tax on the Texas List Supplement (Form 01-116).

Item 8. Combine the state sales tax due from all outlets (Items 7a) and enter the total tax in Column a. Combine local sales tax due from Item 7b from all pages and enter the total tax in Column b.

Item 9. The amount preprinted in Item 9 includes the amount of your prepayment plus the allowable prepayment discount.

- If you prepaid timely and the amount is not printed in Item 9. calculate the credit by dividing the prepaid amount by .9825, and enter the result in Item 9.
- If the total tax due in either column of Item 8 is greater than the prepayment, enter the difference in Item 10. Multiply the difference by .005 and enter the result in Item 11.
- If the total due in either Item 8a or 8b is less than the prepayment credit in Item 9a or 9b, enter the difference in Item 10a or 10b. Multiply the difference by .9825 and enter the result in Item 13 to determine the amount of refund. Bracket the amount as <xxx.xx>.
- If you are filing your return or paying the tax late, mark out the preprinted amount in Item 9 and enter the actual amount paid with your prepayment

Note: Discount applies only if all prepayment requirements are met AND your regular sales and use tax return AND any additional payments are postmarked by the due date.

**Item 10.** Subtract the prepayment credit in Item 9 from the total tax due in Item 8. Enter the result in Item 10.

**Item 11.** If you are filing your return and paying the tax due on or before the due date, multiply the total tax due in Item 8 by 1/2 percent (.005) and enter the result in Item 11. (Prepayers: See instructions for Item 9.)

Note: Do not take the discount if the return and/or payment is not timely.

**Item 12.** If you requested that a prior payment and/or an overpayment be applied to this period, a preprinted return from the Comptroller's office will include this amount in Item 12.

Item 5. To report local tax by outlet, the amount subject to local tax must be the same for all local taxing authorities (city, transit, county and/ or special purpose district) for that outlet. If any of these local amounts are different for the outlet, you MUST report your local tax on the List Supplement (Form 01-116-A). Report whole dollars only (\$50, not \$50.35). If "NOT APPLICABLE" is preprinted in Item 5, do not enter an amount. Credit for a local taxing jurisdiction cannot be taken unless you have reported that jurisdiction on a previously filed tax return. A claim for refund must be filed directly with the Comptroller. Refund instructions are available at www.comptroller.texas.gov/taxes/sales/refunds. If you are claiming bad debt credit on this return, you must file electronically at www.comptroller.texas.gov/taxes/file-pay/.

Item 14. Penalty and interest

- 1-30 days late: Enter penalty of 5 percent (.05).
- 31-60 days late: Enter penalty of 10 percent (.10).
- Over 60 days late: Enter 10 percent (.10) penalty plus interest. Calculate interest at the rate published online at www.comptroller.texas.gov. or call the Comptroller at 1-877-447-2834 for the applicable interest rate.

Note: An additional \$50 late filing penalty will be assessed each time a return is filed after the due date.

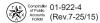

## Instructions for Completing Texas Sales and Use Tax Return List Supplement

Who must file the list supplement? You must file the list supplement with the Texas Sales and Use Tax Return if you:

- · are an out-of-state seller;
- are a contractor performing new constructions under a separate contract;
- · are a contractor performing residential real property repair and remodeling under a separated contract;
- · are an itinerant vendor;
- · are an auctioneer;
- are a marketplace provider or remote seller.

You must also file the list supplement if you provide any of the following services:

- nonresidential real property repair or remodeling services;
- · amusement services;
- · cable or satellite television services;

- mobile telecommunications services;
- · landline telecommunications services;
- · waste collections services;
- · natural gas or electricity.

Note: Other circumstances may require you to file by list. If you have specific questions, call us at 800-252-5555.

Column 1. This column should include the names of all cities, transit organizations, counties and special purpose districts (SPDs) in which you did business during the reporting period. If the form is preprinted, names of some jurisdictions will already be printed in this column. Jurisdictions with two asterisks (\*\*) next to them indicate you have at least one outlet within that jurisdiction. You must include the amount subject to tax for that outlet(s), even if the amount is zero.

Column 2. This column should include the seven-digit local codes for all local taxing jurisdictions listed in Column 1. These codes are available online at www.comptroller.texas.gov/taxes/sales/.

**Column 3.** The amount subject to tax is the taxable sales plus taxable purchases that are subject to local tax for each jurisdiction listed in Column 1. Jurisdictions with two asterisks (\*\*) next to them indicates you have at least one outlet within that jurisdiction. You must include the amount subject to tax for that outlet(s), even if the amount is zero. Report whole dollars only. If an amount is negative, bracket it as <x,xxx>.

Column 4. This column should include the local tax rate, ranging from 1/8 of 1 percent to 2 percent, for each local taxing jurisdiction listed in Column 1. Local rates can be found online at www.comptroller.texas.gov/taxes/sales/.

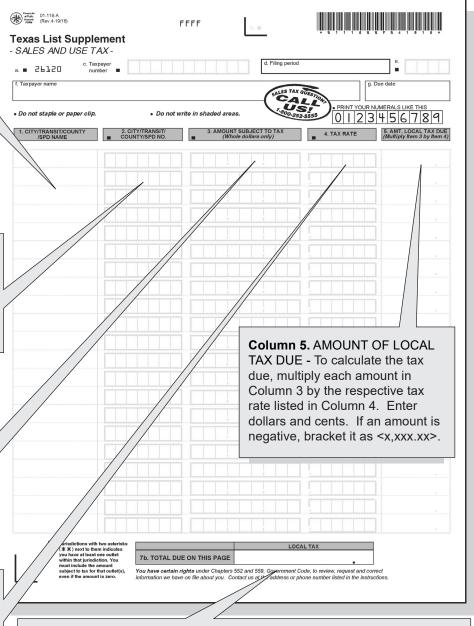

**Item 7b.** Add the amounts in Column 5 of this page and enter the total in Item 7b. Combine the totals in Item 7b of all List Supplements (Form 01-116) for this reporting period and enter the result in Item 8, Column b, of the Texas Sales and Use Tax Return (Form 01-114). If the amount is negative, bracket it as <x,xxx.xx>.